# **M 16 Elastizitätsmodul durch Biegung**

## **1 Aufgabenstellung**

- 1.1 Die Durchbiegung zweier zylindrischer Stabproben ist bei zu- und abnehmender Belastung im 3-Punkt-Biegeversuch zu messen und als Funktion der Biegekraft graphisch darzustellen. Der Elastizitätsmodul E des Probenmaterials ist daraus durch lineare Regression zu bestimmen.
- 1.2 Die Randfaserdehnung einer Stabprobe von rechteckigem Querschnitt ist bei zu- und abnehmender Belastung im 4-Punkt-Biegeversuch zu messen und als Funktion der Biegekraft graphisch darzustellen. Der Elastizitätsmodul E des Probenmaterials ist daraus durch lineare Regression zu bestimmen. Die Messunsicherheiten sind mit denen in 1.1 zu vergleichen.

## **2 Literatur**

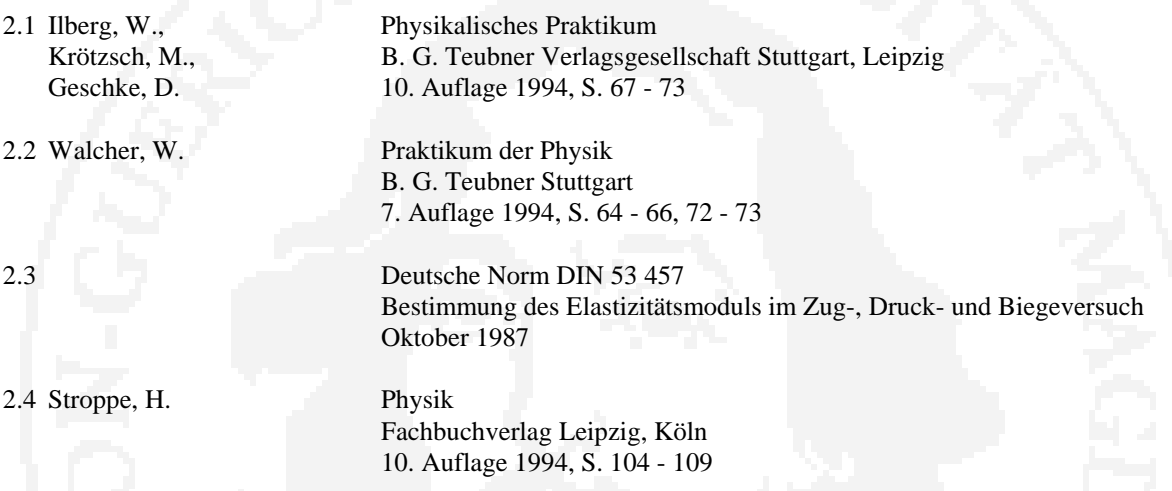

#### **3 Hinweise zum Versuch**

3.1 Beim **3-Punkt-Biegeversuch** wird der mit nur **einer** Druckfinne versehene Biegestempel in der Mitte zwischen den beiden Auflagern auf die Stabprobe aufgesetzt (siehe Bild 1). Die Durchbiegung wird mittels Messuhr bestimmt.

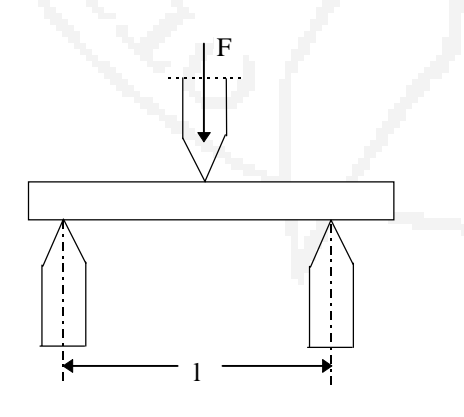

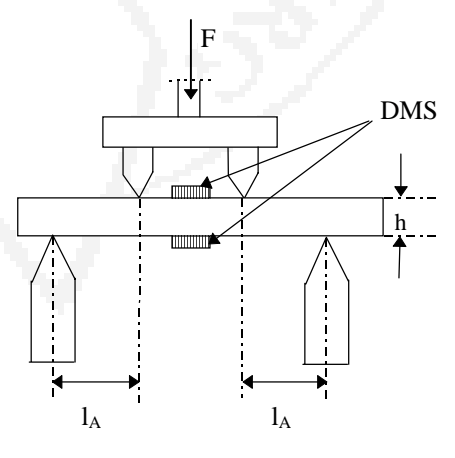

Bild 1: 3-Punkt-Biegeversuch Bild 2: 4-Punkt-Biegeversuch

3.2 Beim **4-Punkt-Biegeversuch** trägt der Biegestempel **2 Druckfinnen** (siehe Bild 2). Zur Messung der Randfaserdehnung dienen zwei Dehnungsmessstreifen (DMS), je einer auf der Ober- und Unterseite der Stabprobe, die die beiden Zweige einer Halbbrücke bilden. Der Widerstand eines der DMS steigt (Dehnung), der des anderen sinkt (Stauchung) bei der Durchbiegung, so dass die Brücke verstimmt wird. Die entstehende Spannung wird verstärkt und am Universal-Messgerät zur Anzeige gebracht.

Das Verhältnis von relativer Widerstandsänderung  $\Delta R/R_0$  und Dehnung  $\epsilon = \Delta l/l_0$  eines DMS wird als k-Faktor bezeichnet:

$$
k = \frac{\Delta R}{R_0 \cdot \varepsilon} \tag{1}
$$

 Die gemessene Widerstandsänderung ist wegen der gegenläufigen Wirkung des zweiten DMS zu **halbieren**; mit den am Versuchsplatz angegebenen Werten von k und R<sub>0</sub> erhält man daraus die Randfaserdehnung ε. Der Elastizitätsmodul E einer Stabprobe rechteckigen Querschnitts (Breite b, Höhe h) ergibt sich aus ε und der Biegekraft F zu

$$
E = \frac{3 \cdot l_A}{b \cdot h^2} \cdot \frac{\Delta F}{\Delta \varepsilon}
$$
 (2)

Falls sich die Kraft-Dehnungs-Kurven F =  $f(\varepsilon)$  und die daraus bestimmten E-Moduln für Be- und Entlastung unterscheiden, ist dem Wert bei Entlastung der Vorzug zu geben.

 Vor Beginn der Messungen ist die Brücke **bei unbelasteter Probe** auf Null abzugleichen, das Messgerät ist zu kalibrieren:

## **1. Nullpunkts-Abgleich:**

- ⇒ Schalter MESSEN am MWU des Messgeräts auf INT
- $\Rightarrow$  Schalter ANZEIGE am MWU auf MES.
- $\Rightarrow$  Schalter am MV oben auf MES.
- ⇒ Schalter AUFLÖSUNG auf 2000/1
- ⇒ Abgleich mit TARA GROB und FEIN auf 000

 Ein anschließender Feinabgleich bei höherer Verstärkung ist in Stellung "0" des Schalters am MV oben zu empfehlen.

 Sollte der Nullabgleich wegen der zu unterschiedlichen Widerstände der beiden DMS mit den TARA-Reglern allein nicht möglich sein, ist dem DMS mit dem geringeren Widerstand ein kleiner Abgleich-Widerstand in Reihe zu schalten.

#### **2. Kalibrierung:**

- ⇒ Schalterstellungen wie Zeile 1 bis 3 unter Nullabgleich;
- $\Rightarrow$  Zuschaltung eines Präzisionswiderstands bekannter Größe (Dekadenwiderstand 0,5 ... 1  $\Omega$ ) in Reihe zum DMS auf der Probenunterseite;
- ⇒ Einstellung eines diesem Widerstand, der daraus zu berechnenden Dehnung oder einem Vielfachen dieser Größen entsprechenden Anzeigewertes mittels der Regler GROB und FEIN, der Kommaverschiebung und durch Wahl der AUFLÖSUNG (2000, 1000, 500).

## **3. Nullabgleich und Kalibrierung sind anschließend zu wiederholen!**

#### **4. Zugeordnete Themenkomplexe**

 Elastische Verformung, Hookesches Gesetz, elastische Konstanten Plastische Verformung, Spannungs-Dehnungs-Diagramm